**Fabbrica Italiana Veicoli Elettrici**

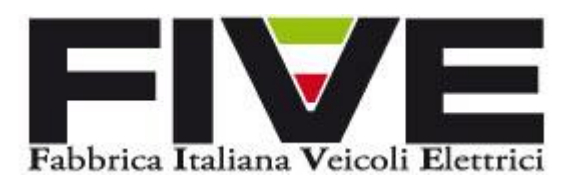

# **Manuale display CDC1**

Modello: Display **CDC1** 

Abbreviazione: CDC1

Prodotto per: **Five srl** 

Via Cerodolo, 4 – Bologna

 Tel: +39 051 03 16 272 [info@fivebikes.it](mailto:info@fivebikes.it)

#### **Contents**

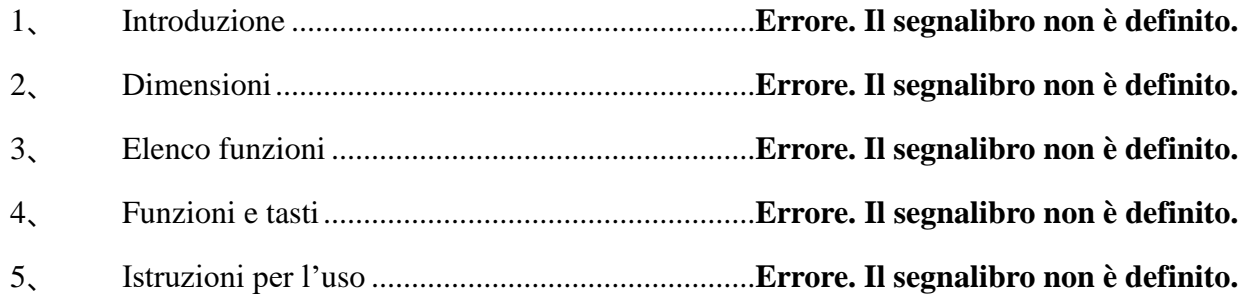

#### **1、 introduzione**

Per garantire il corretto funzionamento della e-bike, leggere attentamente il manuale d'istruzioni prima dell'utilizzo.

## **2、 Dimensioni**

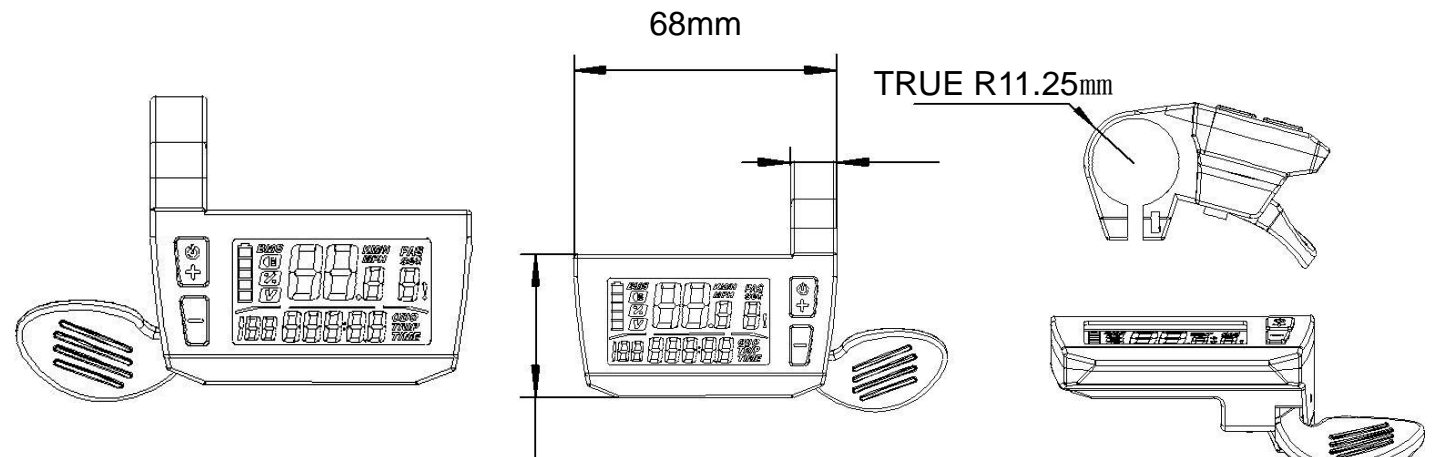

## **3、 Elenco Funzioni:**

- ◆ Indicatore distanza totale
- ◆ Indicatore distanza parziale
- ◆ Indicatore velocità
- ◆ retroilluminazione
- ◆ Indicatore capacità residua batteria

## **Display**

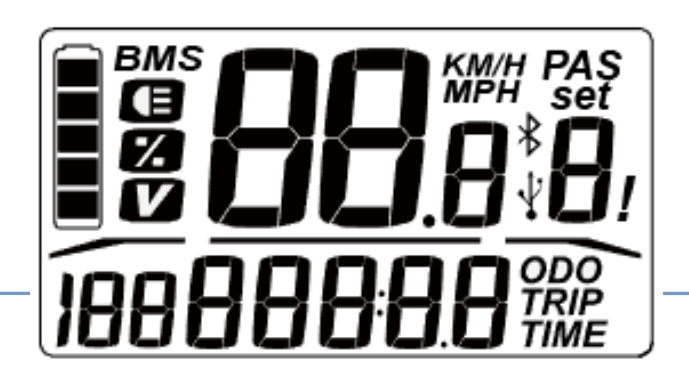

## **Display senza retroilluminazione**

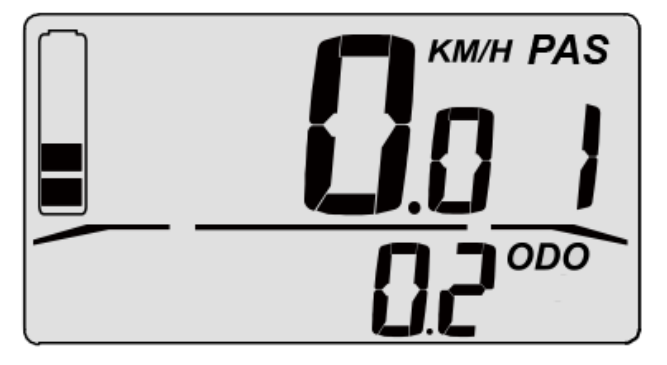

## **Display con retroilluminazione**

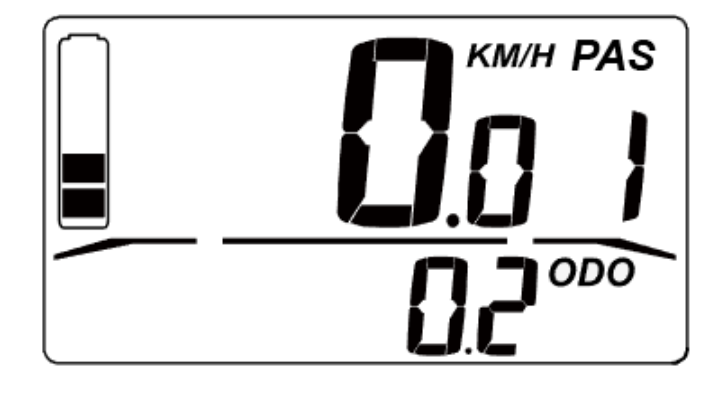

-

## **4 Funzioni e Tasti:**

- 1. Tasto Accensione/spegnimento e +
- 2. tasto –

- 3. indicatore distanza
- 4. acceleratore.
- 5. Indicatore capacità residua batteria
- 6. Livello assistenza
- 7. Indicatore velocità

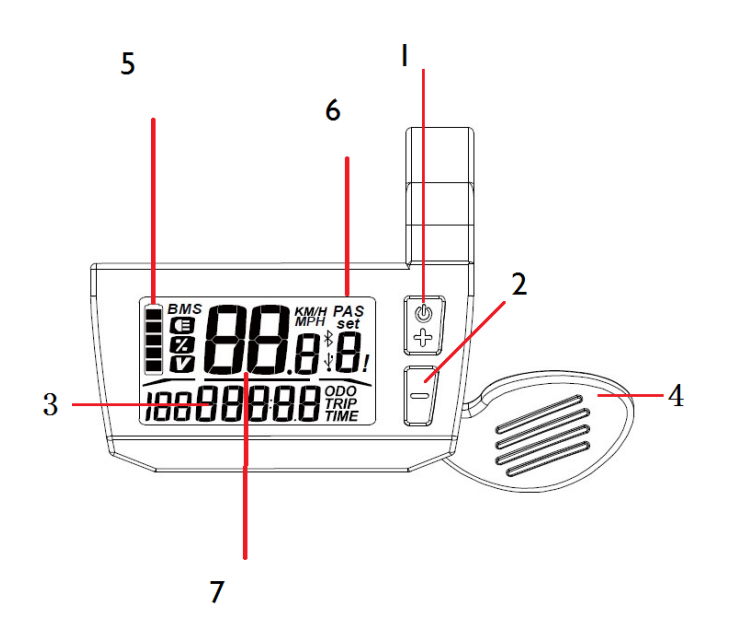

#### **5 Istruzioni per l'uso:**

- a) A display spento premere una volta il tasto di accensione/spegnimento per accendere il display e attivare la centralina.
- b) Tenere premuto per 3 secondi il **tasto accensione/spegnimento** per spegnere.
- c) Con display accesso premere i **tasti + o –** per aumentare o diminuire il livello di assistenza, i livelli sono cinque e vanno da 0 nessuna assistenza a 5 massima potenza, i livelli si trovano alla destra del display sotto la scritta PAS.
- d) Con display accesso e con livello assistenza zero premere **l'acceleratore** per attivare la modalità assistenza passeggiata (questa serve per aiutare il ciclista a spingere la bicicletta a piedi ad esempio in salita) fino a un massimo di 6 km/h.
- e) Tenere premuto il **tasto –** per 3 secondi per accendere la retroilluminazione del display.
- f) Con retroilluminazione attivata tenere premuto il **tasto –** per tre secondi per spegnere la retroilluminazione.
- g) La capacità residua della batteria è indicata sul lato sinistro del display, come in figura.

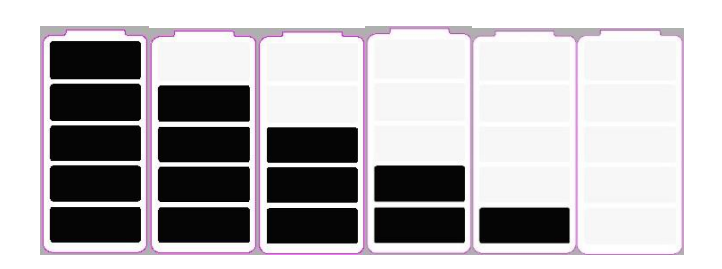

h) In caso di sostituzione delle ruote originali con ruote di diametro differente è necessario settare la centralina per la nuova misura, quindi premere e tenere premuto il **tasto -** sulla pulsantiera, dopo 10 secondi si aprirà il menù tasti più o meno selezionare il diametro corretto. **Un diametro diverso da quello reale può causare malfunzionamenti.** 

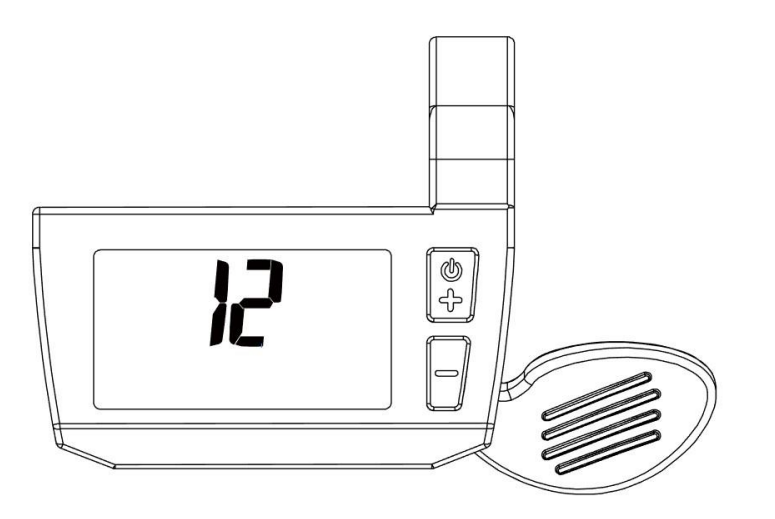

Ī

**i) I** codici errore che vengono visualizzati in basso a destra nel display sono contrassegnati da un punto esclamativo, possono essere i seguenti, si prega in ogni caso di contattare l'assistenza.

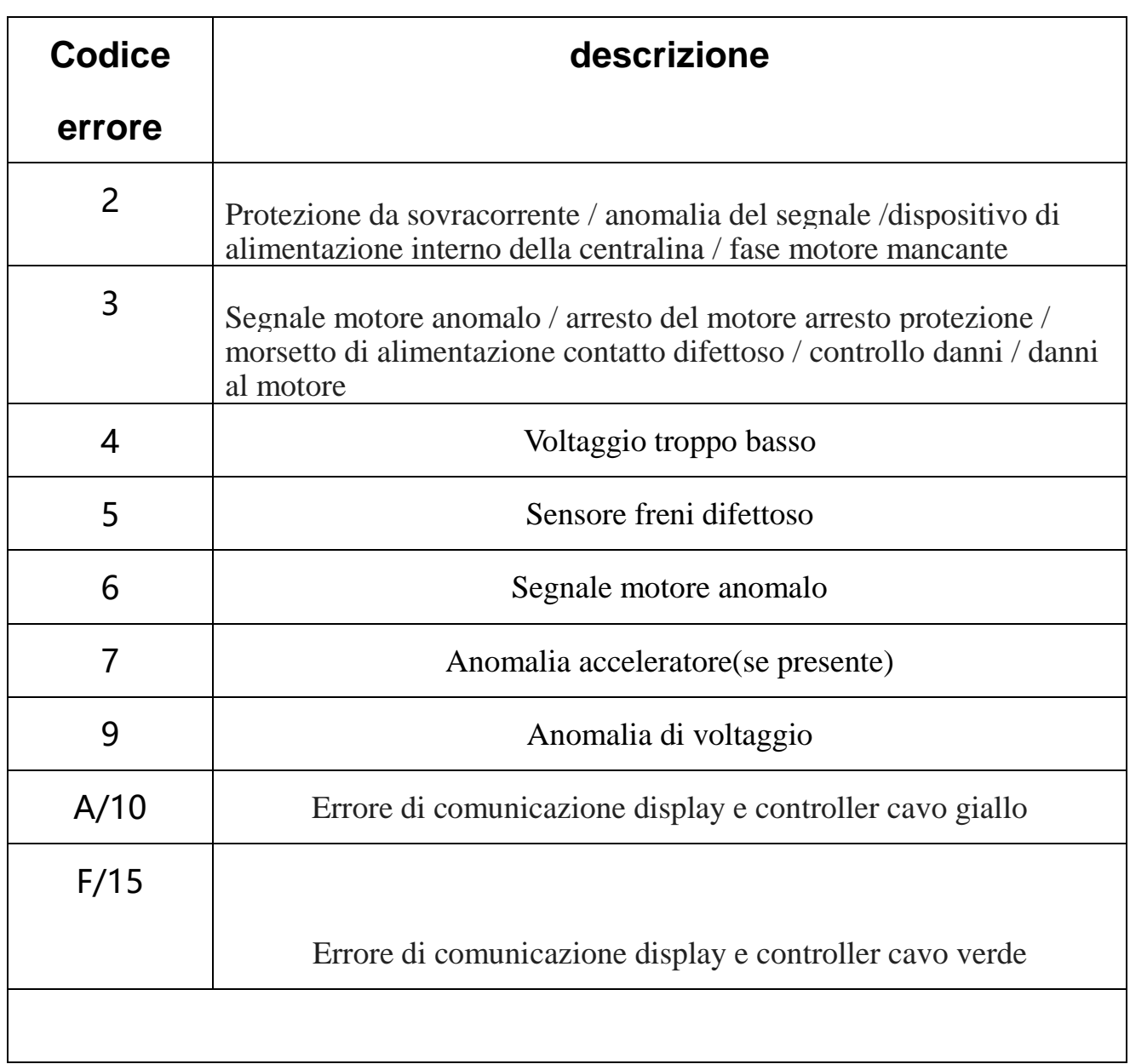